## Att boka

- 1. Gå till hso[-sodertalje.se/lokalbokning](https://www.hso-sodertalje.se/lokalbokning) och klicka på "Gå till bokning"
- 2. Klicka på "Logga in" och logga in
- 3. Klicka på "Min sida" under ditt användarnamn.
- 4. Klicka på "Visa systemets kalender"
- 5. Nu ser du alla rum. Klicka på "Öppna kalender" för det rum du vill boka.
- 6. Gå till den dag du vill boka lokal på och Dubbelklicka i kalendern vid den tid du vill boka
- 7. Klicka på "Fyll i mig" för att dina uppgifter ska läggas till.
- 8. Välj rätt tid och tryck på skapa bokning. KLART!

Om du vill ändra eller avboka: Gör som ovan. Leta upp din bokning. Dubbelklicka på den och gör "Radera" eller "Ändra". Klart  $\odot$ 

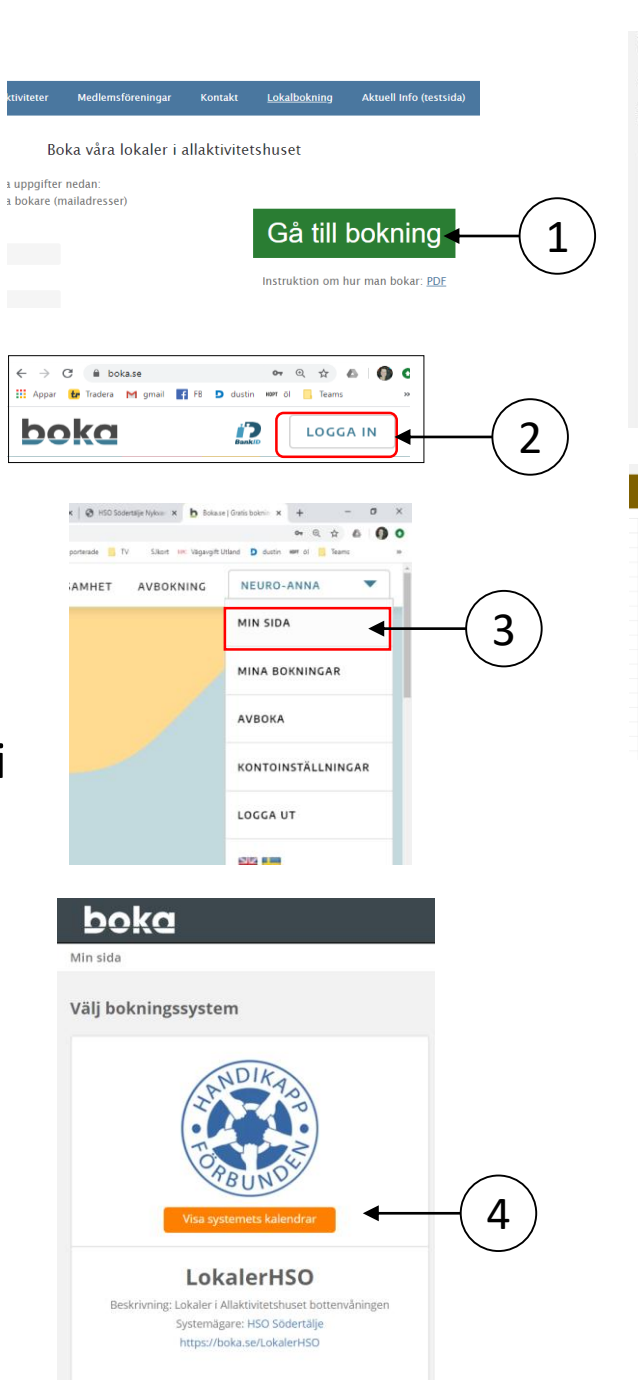

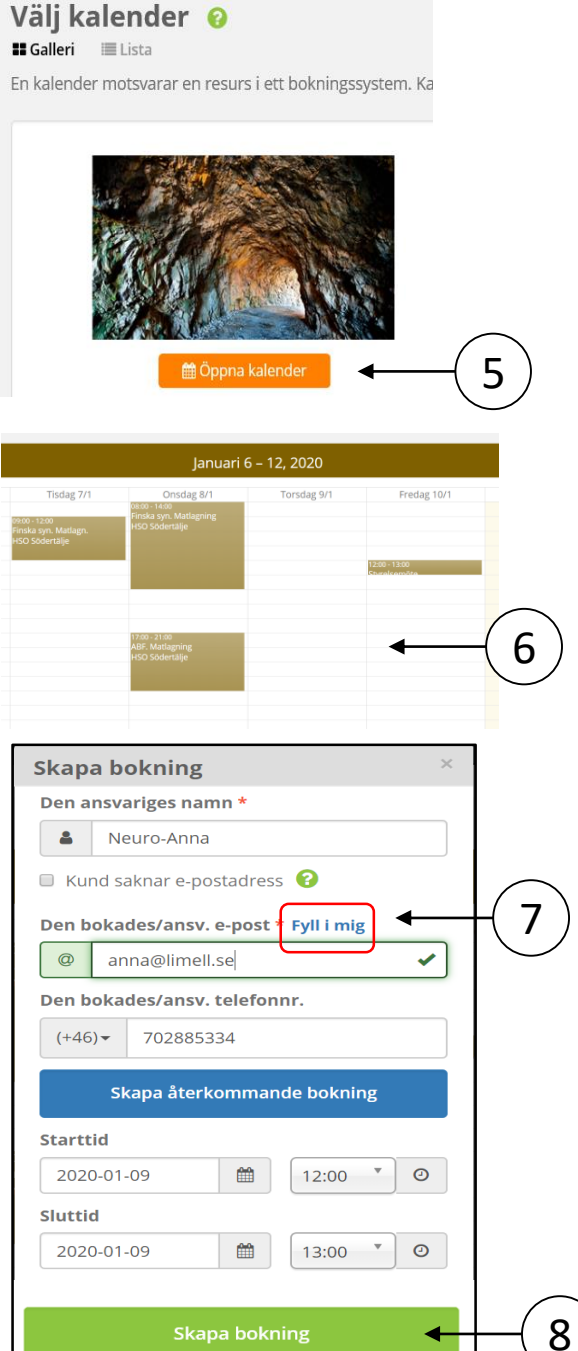